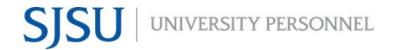

## eFaculty QuickTip: Separating Unwanted Materials From Your Packet

Faculty members with multiple department reviews can request that <u>Faculty Services</u> provide them with a copy of their packet after their materials have been uploaded and before the packet is submitted to the department.

It is easy to delete information showing in your packet using Adobe Acrobat Pro. Please follow the link and request the software if you do not have Adobe Acrobat Pro.

https://www.sjsu.edu/it/ services/collaboration/ software/instructions.php

To delete information using Adobe select the edit tool. This method will allow you to delete unwanted information.

Delete courses from packet undergoing evaluation in a different department.

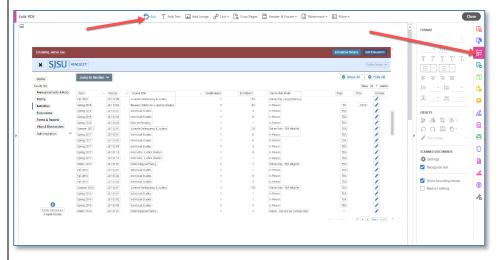

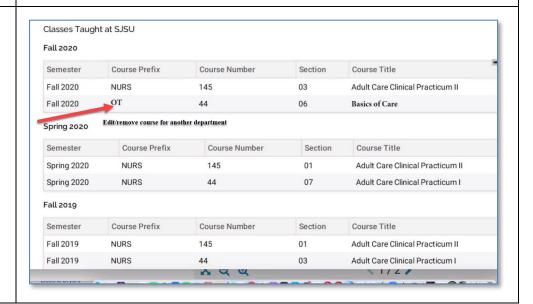

## eFACULTY QUICKTIP: SEPARATING UNWANTED MATERIALS FROM YOUR PACKET

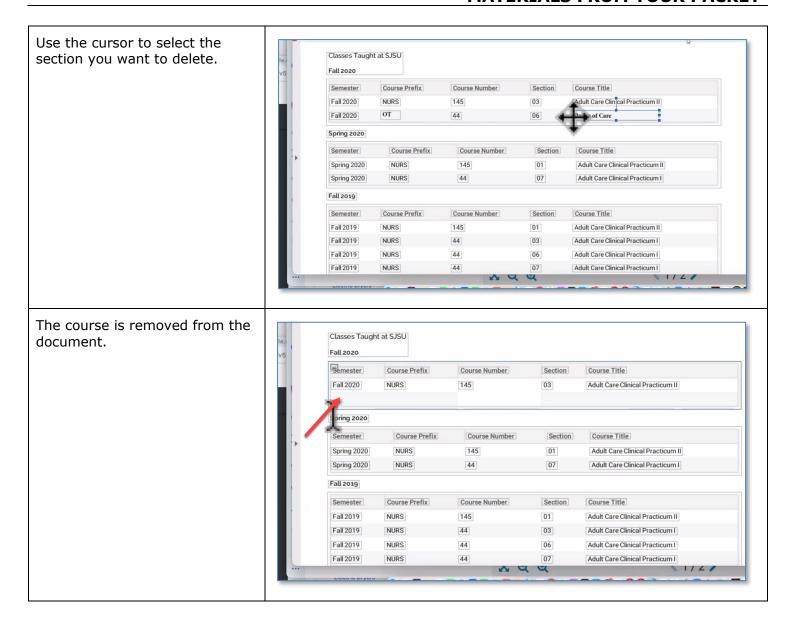

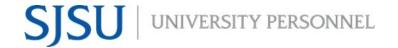

## **Deleting Pages from the Packet**

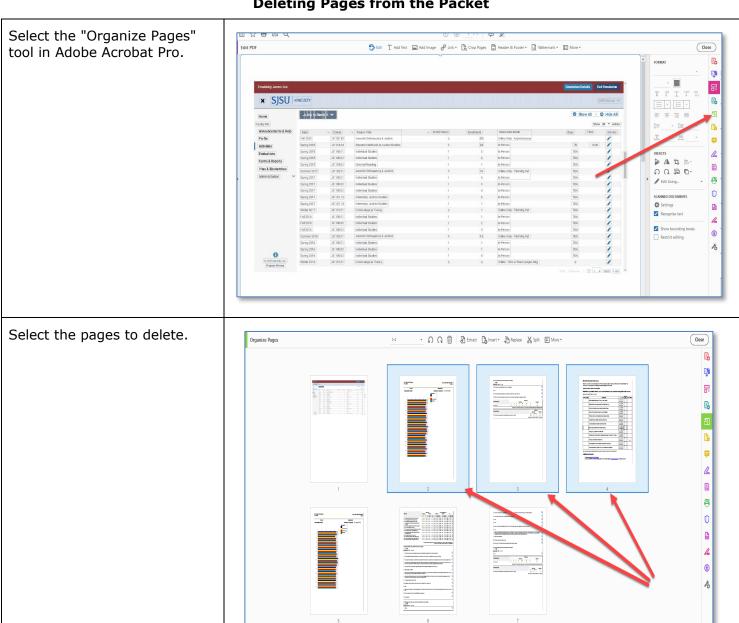

Select the trash can to delete page.

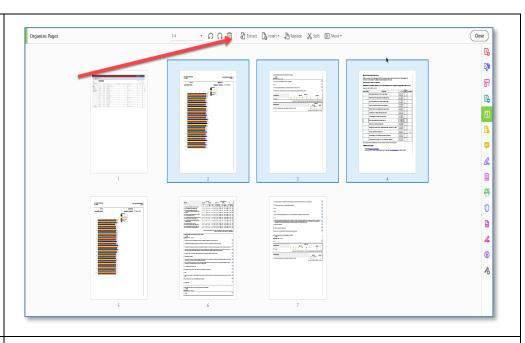

Unwanted pages are removed from the packet.

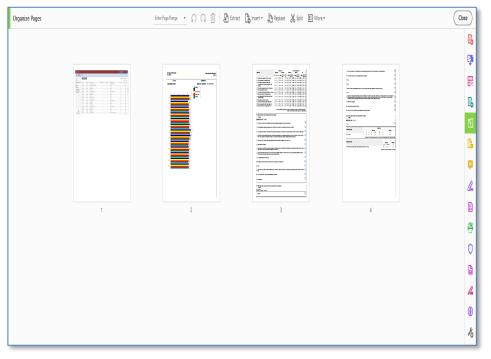